# Router VOIP per piccole imprese: Connessioni cablate intermittenti  $\overline{\phantom{a}}$

## Sommario

[Introduzione](#page-0-0) Cosa è possibile fare se si perde la connessione sui computer cablati? [Informazioni correlate](#page-1-0)

## <span id="page-0-0"></span>Introduzione Ξ

Questo articolo fa parte di una serie dedicata all'installazione, alla risoluzione dei problemi e alla manutenzione dei prodotti Cisco per piccole imprese.

#### D. Cosa è possibile fare se si continua a perdere la connessione sui computer cablati? R.

Prima di completare la procedura descritta in questo documento, verificare se il computer dispone di una connessione Internet stabile quando è connesso direttamente al modem a banda larga. Se non si dispone di una connessione Internet stabile con il modem, contattare il provider di servizi Internet (ISP). Quando la connessione tramite il modem è stabile, abilitare l'MTU sul router. Per le istruzioni, attenersi alla seguente procedura:

#### Abilitazione dell'MTU sul router

#### Passaggio 1:

Accedere alla pagina di configurazione del router basata sul Web. Per istruzioni, fare clic [qui](//www.cisco.com/en/US/products/ps10024/products_qanda_item09186a0080a35691.shtml).

#### Passaggio 2:

Quando viene visualizzata la pagina di configurazione del router basata sul Web, cercare MTU e impostarla su Manual. Immettere il valore MTU nel campo Size.

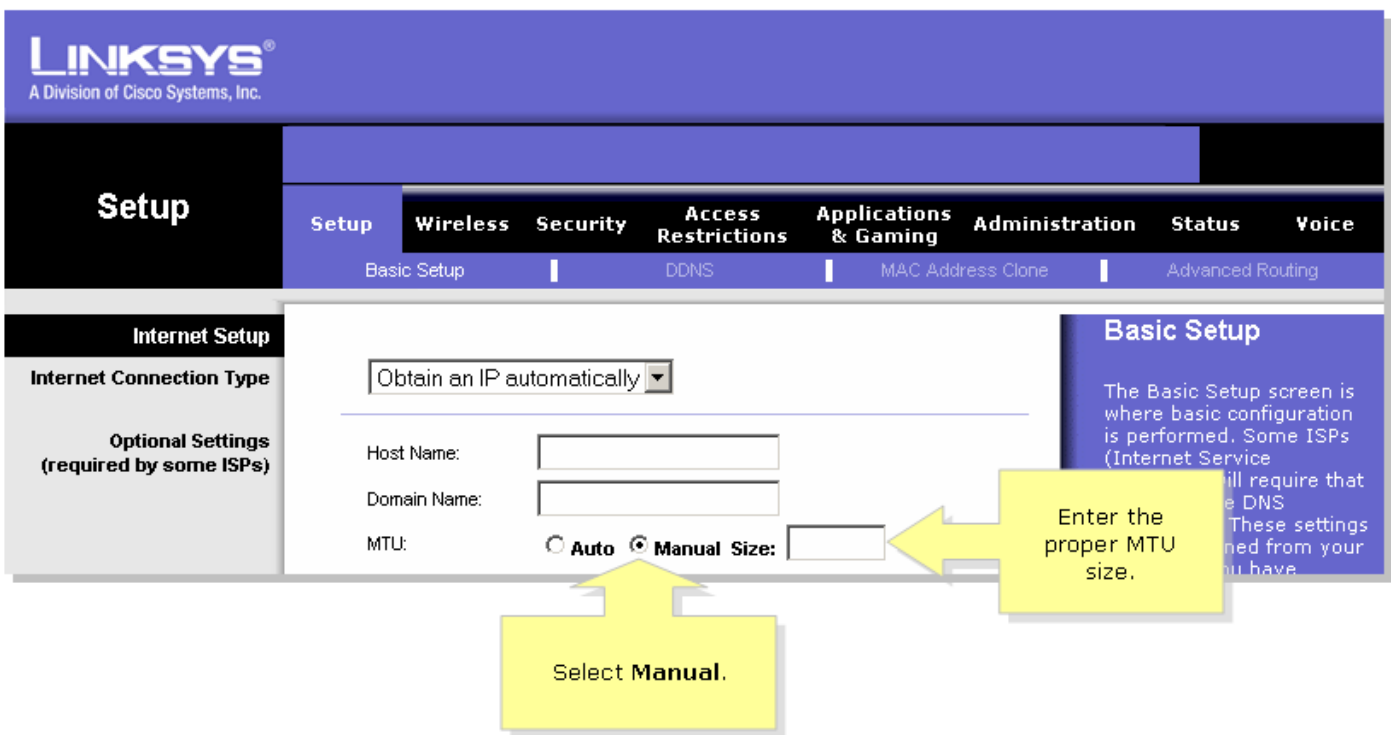

Nota: Le dimensioni MTU consigliate per DSL e connessione via cavo sono le seguenti:

#### Connessione via cavo: 1500 Connessione DSL PPPoE: 1492

#### Passaggio 3:

Fare clic su **Save Settings** Nota: Se la procedura non funziona, verificare se la connessione si interrompe anche quando il computer è collegato direttamente al modem. Se la connessione al modem è stabile, aggiornare il firmware del router. Ĩ,

### <span id="page-1-0"></span>Informazioni correlate Ξ

<u>• [Documentazione e supporto tecnico – Cisco Systems](//www.cisco.com/cisco/web/support/index.html)</u>